# **Ovladač - dimLED OVM RGBW 4KRM**

#### **Specifikace: Rozměry:**

- přenosová frekvence 2,4GHz, dosah až 30m
- kompatibilní se všemi RF přijímači dimLED 2,4GHz
- na 1 ovladač lze spárovat až neomezeně přijímačů
- váha 60g , vnitřní baterie 2 x AAA, výdrž 12měsíců
- pracovní proud <20mA, pohotovostní proud <10 μA
- lze použít jako RGB nebo RGBW ovladač

# **Popis ovladače - funkce:**

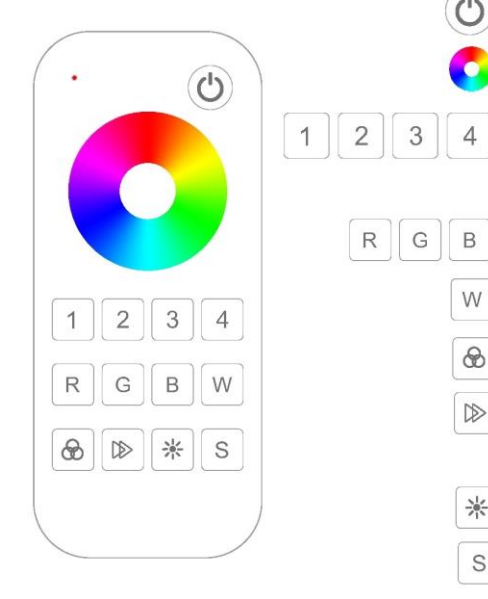

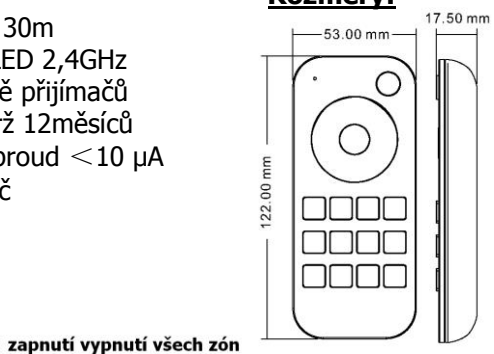

#### kolečko pro výběr barvy

krátkým stiskem zapete jednotlivou zónu a ovládáte ji, přidržením jednotlivou zónu vypnete. Pokud rychle za sebou krátce zmáčknete některé zóny, můžete je ovládat společně najednou, jestliže zmáčknete při této regulaci jednu zónu, budete již ovládat pouze tuto jednu zónu

krátkým stiskem zapnete samostatnou barvu pásku, přidržením regulujete intenzitu této barvy

- krátkým stiskem zapnete samostatnou bílou barvu na RGBW pásku, přidržením regulujete intenzitu této barvy
- krátkým stiskem nastavíte mód efektu, přidržením 2s se budou postupně střídat všechny efekty.

při statické barvě krátkým stiskem nastavíte bílou barvu tlačítkem v 11ti krocích, přidržením regulujete plynule. Při efektech krátkým stiskem regulujete rychlost v 10ti krocích, přidržením regulujete plynule.

nastavení jasu - krátkým stiskem nastavujete v 10ti krocích, přidržením nastavujete plynule v 250ti krocích

nastavte statickou barvu a intenzitu a podržte předvolbu cca 2s pro uložení nastavení. Krátkým stiskem ji opět zapnete.

## **LED indikátor na ovladači:**

Svítí červená – ovladač je zapnutý, předvolba nebo světlo je vypnuté Svítí modrá - předvolba nebo světlo je zapnuté

RGB barvy - mění se barvy podle nastavování barev na kolečku

Pokud se ovladač nepoužívá, pro šetření baterií se ovladač sám vypne a kontrolka zhasne, pro opětovné používání, je nutno zmáčknout jakékoliv tlačítko.

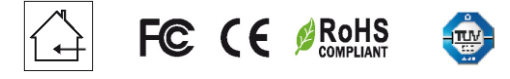

#### **Spárování dálkového ovladače s přijímačem:**

- 1. Na přijímači zmáčkněte krátce párovací tlačítko MATCH.
- 2. Do 5s krátce zmáčkněte na ovladači číslo předvolby u vícekanálového ovladače, na které chcete mít konkrétní přijímač nastavený.
- 3. Pro změnu nebo vymazání všech spárovaných ovladačů podržte na přijímači párovací tlačítko MATCH cca 5s. Všechny ovladače spárované s přijímačem budou smazány.

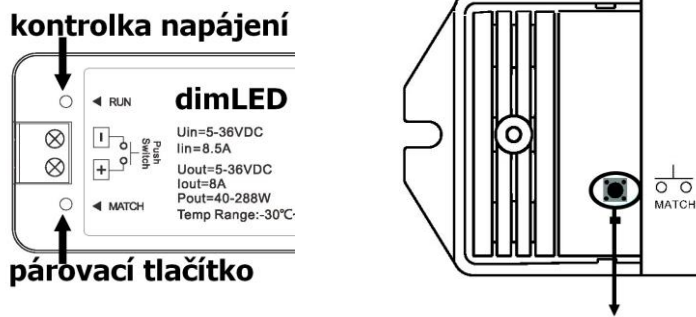

## párovací tlačítko

#### **Spárování dálkového ovladače s přijímačem bez přístupu k přijímači:**

- 1. Vypněte přívod na přijímači, potom opět zapněte přívod do přijímače, do 5s krátce 3x zmáčkněte na ovladači číslo předvolby u vícekanálového ovladače, na které chcete mít konkrétní přijímač nastavený. Připojené světlo 3x zabliká a je spárováno
- 2. Pro změnu nebo vymazání spárovaného ovladače:

 Vypněte přívod na přijímači, potom opět zapněte přívod do přijímače, do 5s krátce 5x zmáčkněte na ovladači číslo předvolby u vícekanálového ovladače, na které chcete smazat konkrétní přijímač. Připojené světlo 5x zabliká.

#### **Spárování ovladače s nástěnným ovladačem:**

- 1. Zapněte na nástěnném ovladači světlo, vypněte světlo, potom opět rychle na panelu podržte cca 5s tlačítko on/off, do 5s krátce 3x zmáčkněte na ovladači číslo předvolby u vícekanálového ovladače, na které chcete mít nástěnný ovladač.
- 2. Pro změnu nebo vymazání dálkového ovladače z nástěnného ovladače: Zapněte na nástěnném ovladači světlo, vypněte světlo, potom opět rychle na panelu podržte cca 10s tlačítko on/off, ovladač spárovaný na nástěnný ovladač bude smazán.

Zapojení by měla provádět odborně způsobilá osoba.

Dodržujte správné zapojení vodičů, hodnoty napětí a zatížení. Jinak může dojít k poškození zařízení.